Written by Mario Carrio Díaz Tuesday, 17 January 2006 12:59

There are no translations available.

La accesibilidad a los contenidos educativos en soporte informático para personas con discapacidad visual pasa necesariamente por la formación...

La accesibilidad a los contenidos educativos en soporte informático para personas con discapacidad visual pasa necesariamente por la formación y la mentalización de los diseñadores y programadores en cuanto a las necesidades de los estudiantes con ese tipo de problemática y sobre las posibilidades de crear actividades accesibles con diferentes tipos de programas.

Sin embargo, no menos importantes son las herramientas que el alumno necesita tener a su alcance para que dicha accesibilidad se haga real.

Hasta hoy los alumnos han contado en las aulas con algunas de estas herramientas que les han permitido realizar de forma más sencilla las tareas escolares ordinarias: toma de apuntes, exámenes

El reto ahora es adaptarlas para su nuevo uso con los contenidos digitalizados e investigar otras nuevas que puedan favorecer la realización de las tareas en el ordenador en condiciones de total accesibilidad.

Podemos dividir las herramientas en tiflotécnicas, que son las específicas para las personas con discapacidad visual y los dispositivos de uso ordinario, que se encuentran en el mercado, y que pueden servir en muchos casos de apoyo a la accesibilidad.

En este artículo vamos a presentar las principales herramientas tiflotécnicas que el alumno con discapacidad visual puede manejar en la etapa escolar.

# **Revisores de pantalla**

Written by Mario Carrio Díaz Tuesday, 17 January 2006 12:59

Un revisor de pantalla es un software que permite al usuario ciego manejar un ordenador. Esto implica dos funciones fundamentales: por una parte, que el usuario pueda detectar los elementos que se muestran en la pantalla en todo momento, y por otra, que el usuario interactúe con las aplicaciones, rellenando cuadros de edición, seleccionando elementos de listas, leyendo cuadros de texto, o cualesquiera otras acciones que sea preciso realizar para manejar una aplicación. Esta interacción obviamente debe realizarse mediante el uso del teclado, ya que una persona ciega no puede utilizar el ratón.

En la actualidad existen varios revisores de pantalla en el mercado, pero en este artículo nos referiremos al JAWS de Freedom Scientific, ya que es el más usado en nuestro país, debido principalmente a que la O.N.C.E. se ha decantado por él para proporcionárselo a sus afiliados que lo necesiten, tanto para trabajar como para estudiar.

Si bien lo que se pretende en este epígrafe es hacer unas matizaciones sobre el JAWS, desde el punto de vista de que es una herramienta más de acceso a la información para un alumno ciego dentro de un aula TIC, es necesario en primer lugar comentar las características, funcionalidades y peculiaridades del producto.

Muy esquemáticamente, lo que hace JAWS es darnos información sobre los elementos que aparecen en la pantalla del ordenador, bien mediante una síntesis de voz, o en braille a través de una línea braille, también descrita en este artículo. Además nos permite interactuar con las aplicaciones mediante el teclado, es decir podemos activar elementos, o movernos de unos a otros, usando las teclas de cursor, por ejemplo. También nos aporta un conjunto de combinaciones de teclas rápidas para realizar las acciones más comunes, lo que redunda en una mayor eficiencia a la hora del manejo del ordenador por parte de un usuario ciego.

Tanto la salida por voz como por braille es totalmente configurable, tipo de voz, velocidad, volumen, cantidad de información, etc, pero quizás la gran potencia de JAWS radica en su herramienta de generación de scripts. Los scripts son pequeños programas que puede desarrollar el usuario, y que permiten que el revisor de pantalla se comporte de una forma diferente a la estándar, con una determinada aplicación, es decir, un script se desarrolla para una aplicación determinada, y se ejecuta automáticamente al ejecutar esa aplicación. Esto en definitiva permite que el usuario pueda configurar el revisor de pantalla de modo que le sea más cómodo de usar para esa aplicación lo cual redundará en una mayor rapidez y eficiencia en el uso del ordenador.

Written by Mario Carrio Díaz Tuesday, 17 January 2006 12:59

Un aspecto que es necesario resaltar es que JAWS no  $\Box$  entiende $\Box$  todo lo que encuentra, ni encuentra todo lo que debiera. Tenemos que desarrollar las aplicaciones siguiendo una serie de criterios básicos, entre ellos podemos destacar:

- Utilizar en la medida de lo posible controles estándar de Windows.
- En caso de desarrollos web es recomendable seguir las pautas WAI del W3C.

Asignar a los elementos de la aplicación nombres adecuados que especifiquen claramente la función que realizan y/o su contenido; a fin de cuentas es la información que le va a llegar al usuario.

Una vez expuestas las características principales de JAWS, veamos qué nos puede aportar un revisor de pantalla en un aula TIC.

Debido a la complejidad que puede conllevar el manejo de un revisor de pantalla: funcionalidades que se ejecutan con la pulsación simultánea de dos o tres teclas, memorización de teclas rápidas, etc, el alumno ciego no adquirirá las destrezas necesarias para manejarlo con fluidez hasta al menos los nueve o diez años, (tengamos presente que antes de nada deberá conocer y manejar perfectamente el teclado de un ordenador). Por tanto, con carácter general, se puede usar un revisor de pantalla a partir del último ciclo de primaria.

Por otra parte debemos tener en cuenta que el manejo con el teclado es menos intuitivo y eficiente que con el ratón. Esto hace que el alumno ciego necesite más tiempo para realizar las actividades que se planteen en clase, sobre todo si tiene poca experiencia en el manejo del revisor de pantalla.

De todas formas según va aumentando la edad y la experiencia de manejo, por parte del alumno ciego, éste podrá llegar a realizar las actividades prácticamente en los mismos tiempos que sus compañeros sin problemas de visión, eso sí, siempre que éstas estén desarrolladas correctamente para su manejo con revisor de pantalla.

Written by Mario Carrio Carrio Díaz de La Carrio Díaz de La Carrio Díaz de La Carrio Díaz de La Carrio Díaz de

En la actualidad y en lo que al ámbito educativo se refiere, existen algunos problemas fundamentales, en cuanto a los revisores de pantalla:

Las herramientas de desarrollo que se están usando mayoritariamente en nuestro país, no permiten que las aplicaciones con ellas generadas sean entendidas por el revisor de pantalla. Un ejemplo de esto son los desarrollos en lenguaje Java, como por ejemplo los proyectos realizados con Jclic.

- Una mención especial merece el Macromedia Flash, que en sus últimas versiones ya aporta herramientas de accesibilidad (que la mayoría de programadores no conoce), las cuales permiten que el revisor pueda acceder a la información de la película Flash, y de los objetos que la componen. Un consejo a la hora de llevar a cabo un desarrollo educativo en Flash, es ir probando la película con un revisor de pantallas, y ver cómo se comporta el revisor y qué información nos da. Podemos descargar una versión de demostración de JAWS de la página http://www.once.es/cidat

Por último hay que reseñar el problema que plantea la introducción de entornos Linux. Si bien antes se comentó que disponemos de varios revisores de pantalla en el mercado, todos ellos funcionan exclusivamente bajo el sistema operativo Windows. Para el sistema operativo Linux, existe un revisor llamado Gnopernicus, el cual está en una fase muy primitiva de desarrollo, y tanto la insuficiente calidad de la síntesis de voz, como la escasa funcionalidad que aporta, hacen que hoy por hoy no sea apto para su utilización, y menos aún en entornos educativos. Sin embargo, muchas de las Comunidades Autónomas están apostando por desarrollar sus plataformas educativas bajo Linux, con lo cual deberán desarrollar un revisor de pantalla, o una herramienta similar que permita a los alumnos ciegos acceder a los contenidos, si no, estos alumnos quedarían excluidos del sistema educativo.

# Línea Braille<sup>[1]</sup>

La línea Braille consiste en un equipo de sobremesa en el que se muestra una línea de celdillas integradas por vástagos móviles que simulan 8 puntos braille cada una; según modelos, el número de celdillas es de 40 u 80 caracteres. Un software de comunicación hace posible su coordinación con la aplicación en curso en el ordenador, precisando de ordinario una *herramienta de acceso* o *revisor de pantalla*  cuando ésta se desarrolla en *modo gráfico*

Written by Mario Carrio Díaz Tuesday, 17 January 2006 12:59

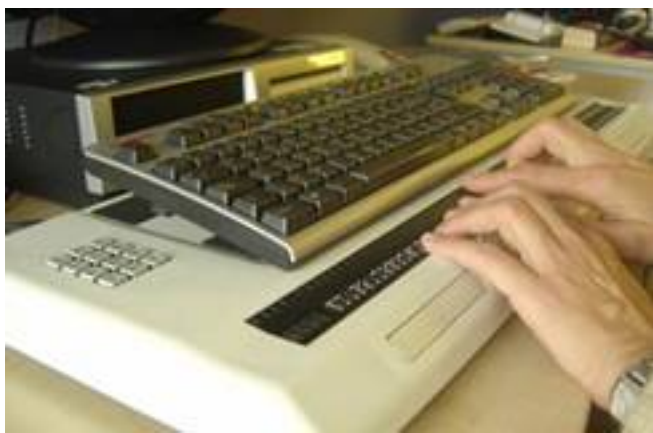

 Gracias al *software de comunicación*, son posibles distintas configuraciones, selección entre *c artas de caracteres*

, formas de barrido de la pantalla, etc. Incluso es posible una cierta interacción en el sentido línea braille

 $\rightarrow$ 

.

aplicación, merced a los pulsadores que incorporan la mayoría de los modelos hoy en uso, con los que se provoca el desplazamiento del foco o cursor. Con independencia de la comunicación

#### *ordenador línea braille*

, una limitación fundamental: sólo pueden ofrecer, como máximo, una línea de pantalla, restringida por lo general a la *ventana*  o

*espacio activos*

. Lo que conlleva su práctica inutilidad para las tareas que impliquen el establecimiento de relaciones entre términos estructurados en dos dimensiones; no es que las hagan imposibles, sino que,

#### *simplemente*

, no las facilitan, quedando fuertemente condicionadas a la capacidad y retentiva del usuario. Piénsese, como ejemplo en el trabajo con tablas y cuadros de números, letras o términos, correspondencias entre elementos en columnas, mapas, diagramas y mapas conceptuales, etc.

Hasta el presente, la utilización de líneas braille por los estudiantes ciegos se restringía a los niveles educativos de Bachillerato y, a lo sumo, Educación Secundaria Obligatoria. Han supuesto, por otra parte, la vía exclusiva de comunicación con el ordenador para las personas ciegas que padecen además discapacidad auditiva grave (sordociegos), sin embargo, el software educativo las reclama como recurso de gran utilidad desde los niveles más elementales de enseñanza. Hay situaciones que hacen imprescindible la lectura directa de la

Written by Mario Carrio Díaz Tuesday, 17 January 2006 12:59

información ofrecida por un ordenador; no cabe la mediación de una locución pregrabada o proporcionada por una síntesis de voz (caso de los revisores de pantalla). Piénsese, por ejemplo, en:

- software para el aprendizaje de la lectoescritura, incluso para la lengua materna;

presentación de expresiones matemáticas, ya desde la introducción de las cifras;

- términos o frases en lengua extranjera;
- frases en escritura musical;
- formulación en Química y en Física;
	- lenguas clásicas; etc.

En casos muy concretos y limitados de software educativo podría proporcionarse estas expresiones escritas en braille, ya fuera impresas en papel, o recogidas en láminas en relieve (papel capsular tratado por horno Fúser, Thermoform). Pero la solución sólo sería válida cuando se tratara de un repertorio finito y en un orden o estructura inmutables.

Estos aspectos están obligando a contemplar las líneas braille como herramienta inexcusable para garantizar la accesibilidad de una amplia gama de software educativo. Si éste cumple las condiciones debidas, no será extraño que, en muy breve plazo, los alumnos ciegos de Educación Infantil las cuenten entre los equipos para la adaptación de su *puesto de estudio*.

Pero, a su vez, estas posibilidades han abierto nuevos campos de investigación, tendentes a garantizar la operatividad como periférico de un determinado software:

Written by Mario Carrio Díaz Tuesday, 17 January 2006 12:59

.

- forma de comunicación *ordenador-línea braille* en las aplicaciones *autónomas* o *no dirigidas*

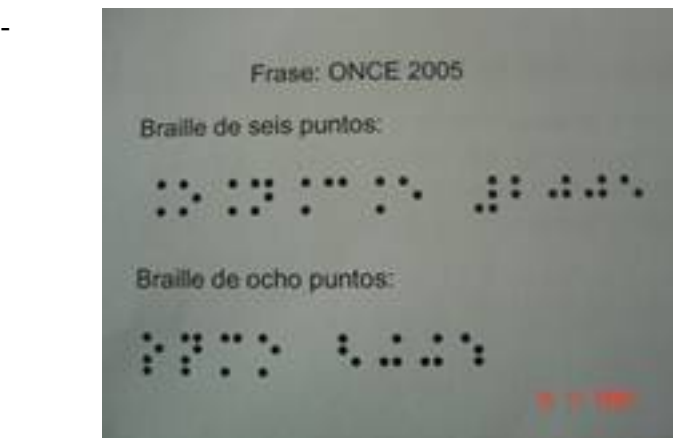

¿a partir de qué momento podrá □ o convendrá□ que un estudiante ciego se sirva de representaciones braille en 8 puntos? Dando por supuesto que los textos braille y el trabajo en determinadas materias exigirá la escritura en papel, donde se emplearía braille de 6 puntos. Es decir: ¿en qué momento está capacitado para trabajar en dos códigos diferentes de lectoescritura?

La representación braille en 8 puntos tiene a su favor el exigir un menor número de celdas para representar un mismo símbolo. En algunos casos hay correspondencia clara entre ambas representaciones, pero no es así para otros. Téngase en cuenta, además, que los caracteres braille tienen unas dimensiones estandarizadas, y el tamaño de caracteres en 8 puntos, en relación a las yemas de los dedos de niños muy pequeños, puede obligar a exploraciones inadecuadas.

software de transcripción tinta/braille para las tablas de caracteres y símbolos de todo tipo, incorporable a las aplicaciones informáticas.

- Ídem para entrada de datos desde un *teclado braille simulado* sobre el teclado qwerty del ordenador.

Written by Mario Carrio Díaz Tuesday, 17 January 2006 12:59

- diseño de nuevas herramientas, como podría ser un *display braille bidimensional interactivo* , que permitiera la presentación de ciertas expresiones de estructura bidimensional. algunas tan elementales como las "sopas de letras", "crucigramas", "cuadros mágicos", "crucinúmeros", etc.

### **Impresoras Braille**

Las impresoras braille son máquinas que imprimen en puntos la información que les llega del ordenador.

Tienen barras de punzones que deforman el papel, haciendo las letras braille correspondientes.

Los modelos de impresoras actuales pueden trabajar a dos caras, interpunto, o a una cara.

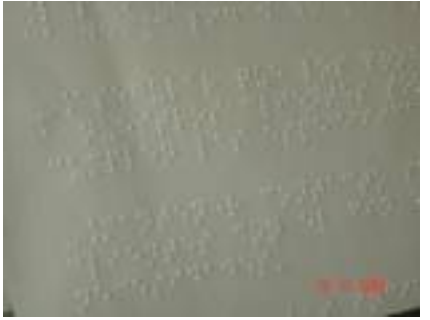

 ‑Una cara. Funcionan la barra de punzones de uno de los lados de la máquina. Saca caracteres braille por una de las caras del papel.

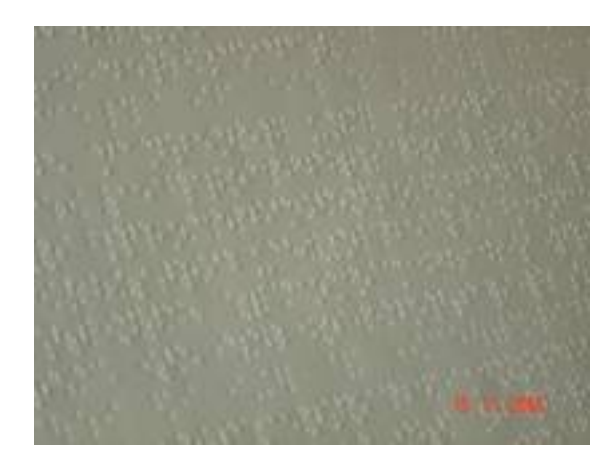

Written by Mario Carrio Díaz Tuesday, 17 January 2006 12:59

 ‑Interpunto (doble cara). Funcionan las barras de punzones de ambos lados de la máquina. Se pueden sacar las letras braille por las dos caras del papel. Para ello están calibradas de tal manera que los puntos positivos de una de las caras se incrustan entre los negativos de la otra. Este tipo de impresión ahorra espacio y papel, al estar aprovecharlo por ambas caras.

Estas máquinas trabajan, como máximo, a 42 caracteres por línea. Lo que ayuda a comprender el gran volumen que ocupa, por ejemplo, un libro en braille, si tenemos en cuenta que las letras, y los espacios interlineales, no se pueden disminuir y siempre tienen el mismo tamaño (en tinta podemos jugar con esos dos aspectos).

‑Impresoras de alta producción. Tienen elevada velocidad de impresión; por lo que son propias de un centro de producción, en los que se imprimen gran cantidad de obras y de ejemplares. Estas máquinas trabajan con papel continúo y de un gramaje que puede oscilar entre 100 y 175  $gr/m<sup>2</sup>$ .

‑Impresoras personales. Impresoras de baja velocidad para uso particular. Utilizadas especialmente por los estudiantes para imprimirse los apuntes, los exámenes y cualquier recurso que le de el profesor de aula. Pueden trabajar con papel continuo y con hojas sueltas; acepta gramajes que oscilan entre 80 y 180 gr/m $^{\rm 2}.$ 

### **Dibujos en relieve**

Para realizar dibujos en relieve podemos utilizar varios métodos. Aquí vamos a ver dos.

### **Thermoform**

Método en el que se emplea una fuente de calor para ablandar una hoja plástica, de características especiales, sobre una matriz.

Lo primero que hay que realizar es una matriz en relieve. Podemos utilizar distintos materiales: cuerdas, lijas, maderas, metales, cartones<sup>[]</sup>, que debemos ir pegando a una plancha de madera o cartón grueso, para que aparezca el diseño deseado. Con este método podemos introducir diferentes alturas para diferenciar zonas, además de texturas, símbolos, caracteres **braille** 

Written by Mario Carrio Díaz Tuesday, 17 January 2006 12:59

La matriz es un ejemplar único. Por este motivo se utiliza la máquina llamada **thermoform**. Con este aparato podemos sacar **de fotocopias en plástico y en relieve** de este ejemplar único. Es una máquina compuesta, básicamente, por una fuente de calor y por una bomba de vacío. Sobre la matriz se coloca una hoja plástica que se ablanda por la acción del calor; a los pocos segundos entra en funcionamiento una bomba de vacío que ajusta el plástico al original. Pasado un mínimo tiempo se retira la fuente de calor y se separa el plástico de la matriz. El plástico ha dejado de ser liso y ahora aparece con el relieve de la matriz.

En la actualidad, para ayudar a los alumnos con resto de visión y como medio de integración, algunos se están imprimiendo en color.

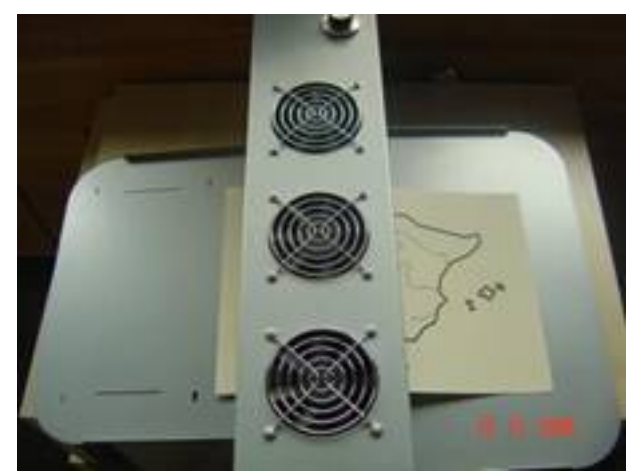

**Papel microcápsula / Horno fúser**

‑Realizar diseños a mano alzada con rotuladores gruesos (para luego fotocopiarlos).

‑Realizar diseños en el ordenador, con programas de diseño sencillos.

Es un papel especial, llamado microcápsula, en el que se diseña, por los métodos anteriores, lo que tenemos que poner en relieve. Después de impreso a través de una máquina láser (de baja temperatura), o fotocopiado se pasa por una fuente de calor (horno fúser) que hace que las partes pintadas en el papel microcápsula, y siempre que estén en negro, absorban dicho calor y se dilaten, apareciendo el relieve para poder ser explorado por los invidentes. Únicamente absorben el calor las partes tintadas de negro, por lo que si se rellenaran áreas en color quedaría una lámina fúser en relieve y visualmente atractiva.

Written by Mario Carrio Díaz Tuesday, 17 January 2006 12:59

En este tipo de papel no van a existir los cambios de altura, todos los elementos van a tener, prácticamente, la misma. Por este motivo para diferenciar áreas, límites, objetos, se utiliza el grosor y forma de las líneas; y distintos rellenos para las zonas (puntos, cuadrados). A continuación hay un ejemplo de gráfica realizado para horno fúser.

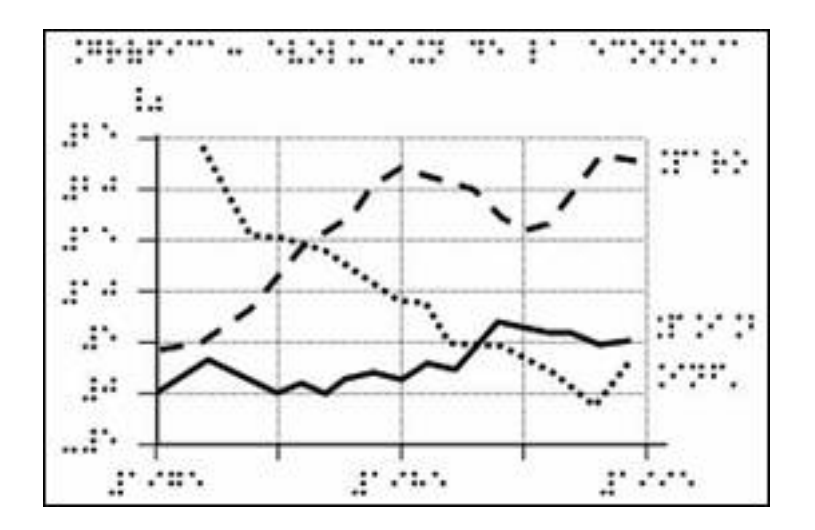

Este recurso es muy utilizado por el profesorado debido a la rapidez de producción y a la sencillez de manejo de las diferentes herramientas que producen las láminas en relieve.

Actualmente se está incorporando este método de realizar láminas en relieve para interactuar, a través de tabletas digitalizadoras, con el software educativo que se está desarrollando por parte del MEC<sub>I</sub>CCAA y ser un camino más para lograr la accesibilidad.

# **Anotadores electrónicos**

Written by Mario Carrio Díaz Tuesday, 17 January 2006 12:59

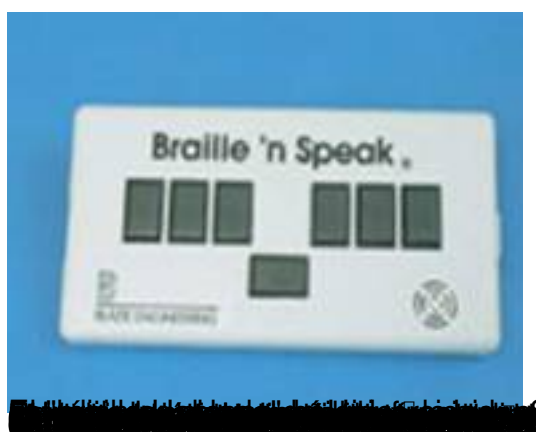

### Magnificadores de pantalla

Hoy en día los sistemas operativos permiten mediante su propia configuración aumentar el tamaño de objetos del escritorio, menús y caracteres, así como elegir contrastes cromáticos con diferentes intensidades y brillo.

Se han diseñado, asimismo, aplicaciones de software de salida compatibles con diferentes sistemas operativos que actúan en forma de *lupa,* aumentando *parte de la pantalla del ordenador* : los llamados magnificadores, de los que existen diferentes modelos, dependiendo del sistema operativo.

Estos programas tienen una serie de funciones y características que facilitan el uso y el acceso a la información de pantalla. Se pueden manejar con el teclado y con el ratón.

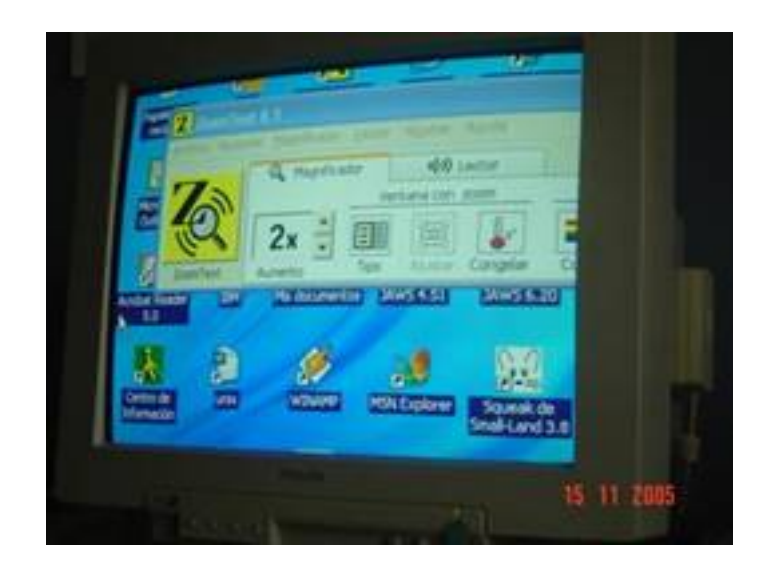

Written by Mario Carrio Díaz Tuesday, 17 January 2006 12:59

 Pueden alcanzar los 16 aumentos, a incrementar en diferentes intervalos. A medida que se eleva el nivel de aumentos, tanto los objetos como los caracteres se van  $\Box$  pixelando $\Box$ , es decir, van desfigurándose los perfiles de caracteres y objetos.

El discapacitado visual adulto puede regular fácilmente por sí mismo los parámetros de un magnificador; lo que no será tan sencillo para un niño de corta edad. Es preciso, pues, tener en cuenta algunas consideraciones para un buen uso de estas aplicaciones:

El uso de grandes aumentos de pantalla dificulta la comprensión del conjunto y contexto general de los objetos. Por consiguiente, en función de la edad o nivel académico, el nivel de aumentos va a estar estrechamente ligado al tamaño del objeto a visualizar, como se ha indicado, considerando los objetos con él relacionados.

Igualmente hay que tener en cuenta cuándo es necesario prestar atención al objeto considerado en su globalidad, como puede ser el visionado de tablas, gráficos, planos, etc.

El tamaño de los caracteres de uso común, así como el resto de características en cuanto a intensidad y brillo proporcionado por los magnificadores, deben ser prescritos por los profesionales correspondientes.

Los magnificadores permiten la configuración en forma, tamaño y posición de la ventana para la lectura de caracteres en archivos de texto y otros.

Estos programas dan la opción de elegir punteros y cursores en tamaño y color; con frecuencia, también la forma o aspecto.

Algunos de los magnificadores, como el ZoomText, tienen funciones específicas para aplicaciones concretas, facilitando así el uso mediante la automatización de tareas.

Listado de magnificadores y direcciones de Internet donde poder localizar más información

Written by Mario Carrio Carrio Díaz de La Carrio Díaz de La Carrio Díaz de La Carrio Díaz de La Carrio Díaz de

Este tipo de aplicaciones se puede localizar en fácilmente en Internet, aunque los mas fiables y con mayores prestaciones han de ser adquiridos.

**BigShot**: http://www.bigshotmagnifier.com/Products/BigShot/BigShot.htm

**Lupe:** htt[p://www.artissoftware.com/lupe.html](http://www.bigshotmagnifier.com/Products/BigShot/BigShot.htm)

**Magig:** [http://www.freedomscientific.com/fs\\_d](http://www.artissoftware.com/lupe.html)ownloads/magic.asp

**Supernova:** [http://www.dolphinusa.com](http://www.freedomscientific.com/fs_downloads/magic.asp)

**Zoomtext Xtra:** [http://www.aisquared.co](http://www.dolphinusa.com/)m

.

# **Algunas utilidades de las herramientas tiflotécnicas en el aula**

Hasta ahora hemos visto las herramientas por separado, pero ¿cómo se utilizan en el aula?

La utilidad de las herramientas depende de la edad y las necesidades de los usuarios. Así, en educación infantil, aparte de objetos reales y modelos tridimensionales que los imitan, lo que se utilizan son láminas elaboradas por el propio maestro o el de apoyo con materiales en relieve y texturas parecidas a las reales. Son fichas individualizadas. Pero no hay que descartar el empleo de alguno de los recursos mencionados en páginas anteriores, como, por ejemplo, la *lí nea braille*

En primaria, los niños trabajan con los mismos libros que sus compañeros. Para ello, la o-nCE produce en braille los textos que va a utilizar; además, suelen incluirse algunas láminas en fúser.

Written by Mario Carrio Díaz Tuesday, 17 January 2006 12:59

En los últimos cursos de esta etapa los alumnos empiezan a manejar el braille hablado, que pude usar tanto para tomar apuntes y realizar exámenes. Los apuntes los imprimirá con una impresora personal de braille para leerlos detenidamente o podrá escucharlos cuantas veces quiera, ya que el braille hablado tiene salida de voz. Los ejercicios y exámenes podrá además imprimirlos en tinta para que el maestro o sus compañeros puedan leerlos. El anotador tiene otras muchas utilidades para el aula, ya que permite la creación de archivos, la edición de los mismos Sin embargo no podemos decir que sea de gran utilidad para la accesibilidad a los contenidos digitalizados

También en los últimos cursos de la educación primaria empiezan a manejar el revisor de pantalla, que resulta realmente interesante para la accesibilidad, a los editores de texto, al correo electrónico y a otros programas de gran utilidad para el estudiante. De esta forma, además de las aplicaciones que puede seguir obteniendo de los anotadores, impresoras<sup>[]</sup> se añade ahora el poder realizar los trabajos en muchos programas en igualdad de condiciones que sus compañeros, introducir vía escáner documentos diversos para después leerlos con el revisor<sup>[]</sup> No obstante, recordemos que no resulta útil para la accesibilidad a contenidos educativos, especialmente en los cursos más bajos.

Por su parte, los magnificadores son de gran utilidad para poder percibir las imágenes y los textos en el tamaño que cada uno requiera. Sin embargo, para los niños pequeños presentan dificultad en su manejo ya que al aumentar la imagen, el campo que ésta ocupa aumenta también, perdiendo cada vez más información de la que rodea al objeto concreto al que se mira. Para una persona habituada a usarlo, le resultará un pequeño inconveniente, pero para los niños que se inician en su manejo puede ocasionarles grandes dificultades al no encontrar en la pantalla lo que buscan.

El reto que nos planteamos en la actualidad es que con estas herramientas y otras de uso habitual el alumno pueda realmente acceder a la información y actividades de carácter educativo en el ordenador, compartiéndolas con sus compañeros videntes.

Pero las herramientas solas no pueden hacer nada. Necesitan que los que programan sepan que existen y diseñen los contenidos de forma que permitan su utilización al máximo de posibilidades.